# **MATLAB Functionality for Digital Speech Processing**

- MATLAB Speech Processing Code
- MATLAB GUI Implementations

#### **Graphical User Interface**

#### **GUI Lite 2.6**

#### **Waveform Strips Plot**

**Basics** 

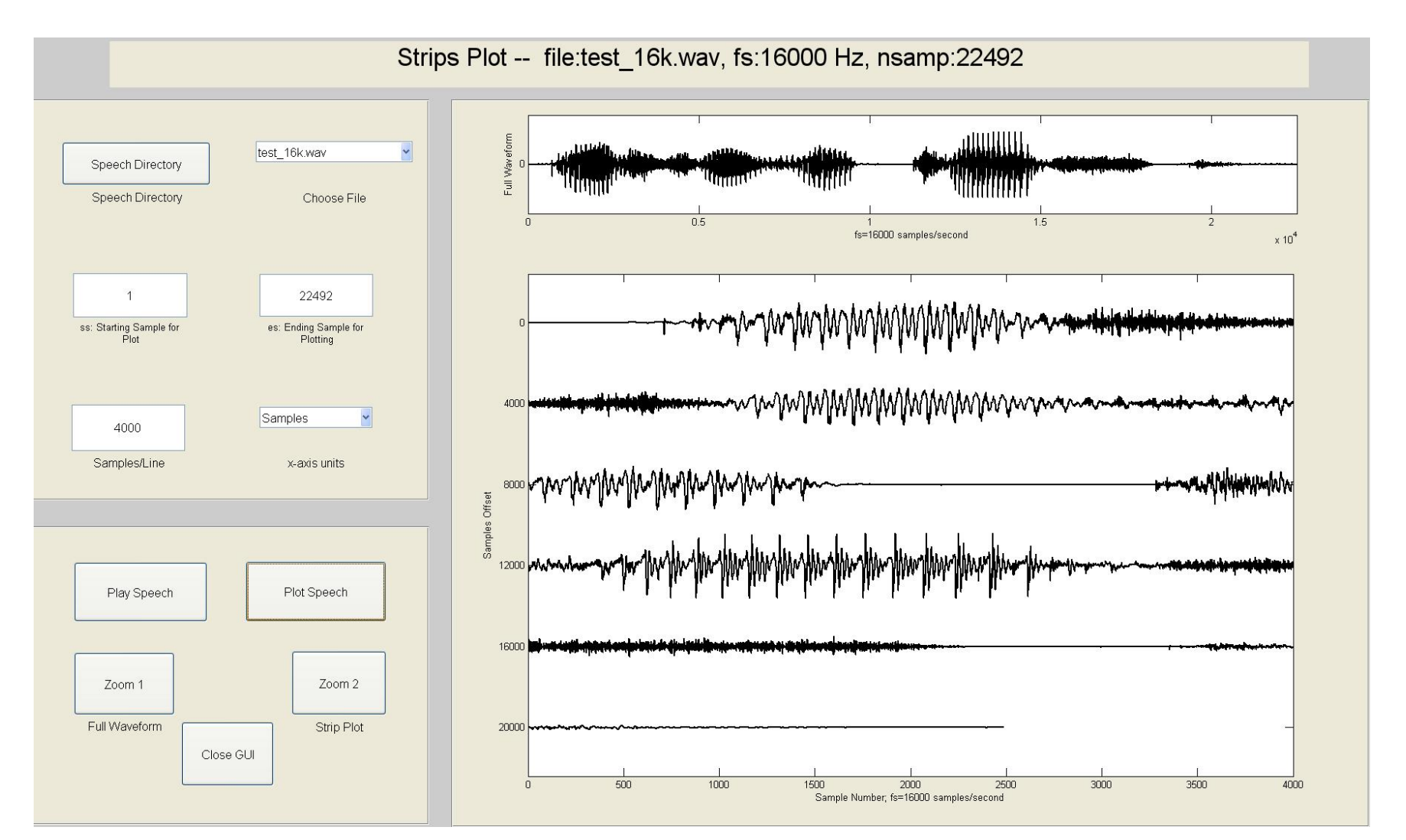

3 **How do we rapidly and efficiently create a GUI for problems like the one shown above?**

#### **Graphical User Interface Components**

- GUI Lite created by students at Rutgers University to simplify the process of creating viable GUIs for a wide range of speech and image processing exercises
- GUI Lite Elements
	- basic design tool and editor (GUI Lite 2.5/2.6)
	- panels; used to block group of buttons/graphical panels/etc., into one or more coherent blocks
	- graphics panels; used to display one or more graphical outputs (figures)
	- text block; used to display global information about the specific speech processing exercise
	- buttons; used to get and set (vary) exercise parameters; used to display a list of exercise options; used to initiate actions within the code
		- editable buttons get and/or set parameter value
		- text buttons display variable values
		- slider buttons display variable range
		- popupmenu buttons display list of variable options (e.g., list of speech files)
		- pushbuttons initiate actions within the code

## **Zoom Waveform Strips Plot**

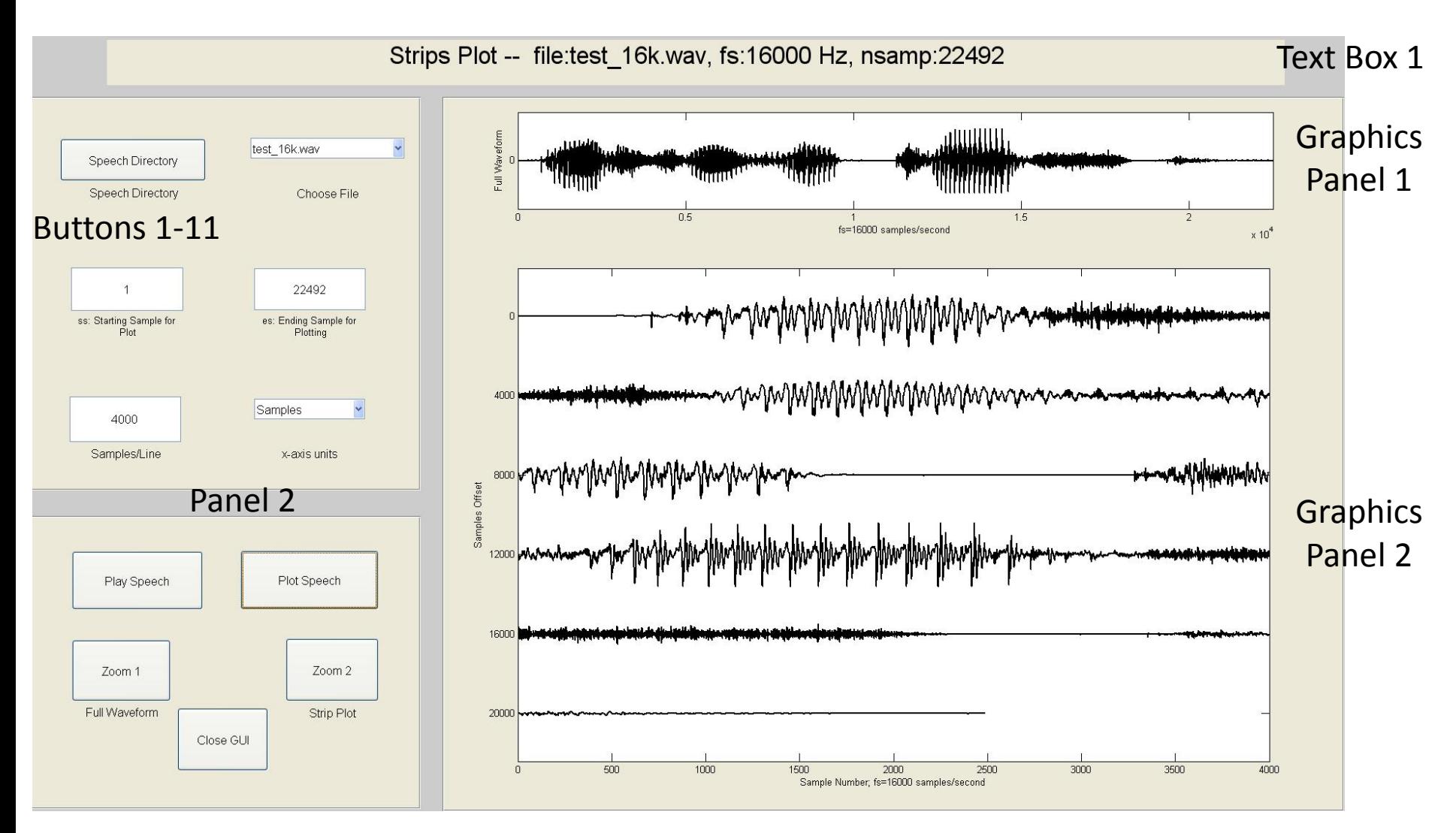

Panel 1 Panel 2

**Basics** 

## **GUI LITE 2.6 Setup Process**

• Create a directory for loading all necessary file folders for creating GUI 26 exercises; i.e., call this directory:

'matlab central speech'

• Define full path to the chosen directory; i.e.,

```
path_to_speech='C:\data\matlab_central_speech'
```
- Download (from MATLAB Central), and place in the chosen directory, the following code and data folders:
	- functions\_lrr; speech\_files; highpass\_filter\_signal; VQ;
	- cepstral coefficients; isolated\_digit\_files; GUI\_LITE\_26;
- Download (from MATLAB Central) the folder:

'pathnew\_matlab\_central.m'

• Run pathnew script to set up path links to GUI LITE 26 and to the directories above

## **GUI LITE 2.6 Setup Process**

- Search for MATLAB Central using web search tool with search input 'MATLAB Central' and go to MATLAB Central
- Click on File Exchange
- In the File Exchange website type 'speech processing exercises' in the search box
- Find and download each of the folders from the previous vu-graph;
	- find the folder of interest
	- click on download
	- from the displayed zip file, choose extract and search for the matlab directory and download all files

#### **GUI LITE 2.6 Design Process**

- begin with a rough sketch of the GUI 2.6 output, segmented into button panels, graphics panels, text boxes, and buttons
- create exercise folder; e.g., 'hello\_goodbye\_world'
- run program 'runGUI.m' to create GUI elements and save as a GUI file (e.g., filename.mat);
- the software also creates an apps program named filename\_GUI26.m and a Callbacks program (just the GUI structure) named Callbacks\_filename\_GUI26.m
- edit the program Callbacks filename GUI26.m by adding the appropriate callback code for each of the graphics panels, text boxes and button boxes
- run the resulting exercise and loop on GUI design and Callbacks implementation

## **Hello/Goodbye World Plan**

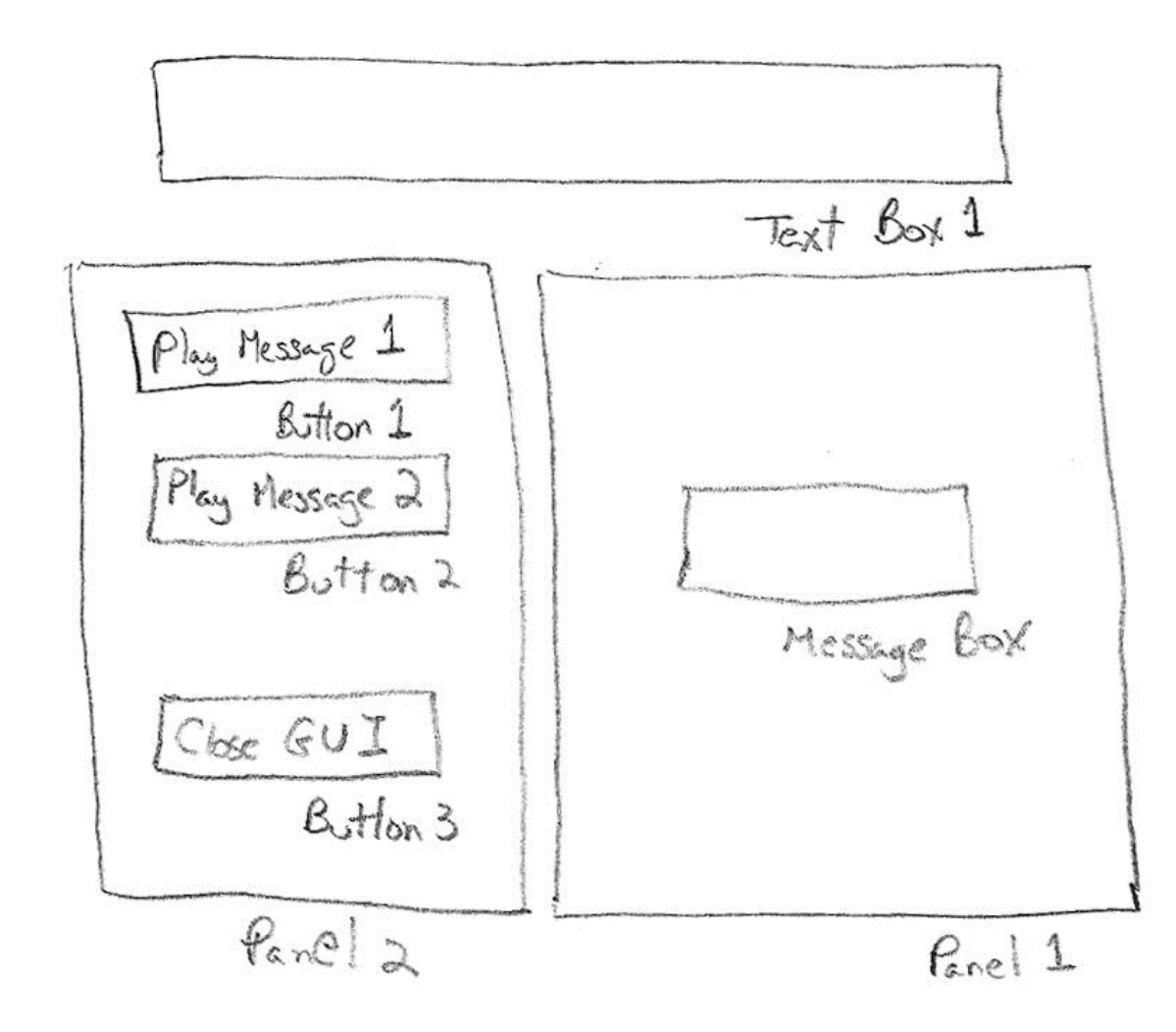

Design Specs:

- 2 Panels (for linking inputs and outputs)
- 1 Text Box (for describing the Exercise GUI)
- 3 Buttons (all pushbuttons) (for embedding Callback code to play two messages and to close up the GUI)

### **GUI26 Initial Screen**

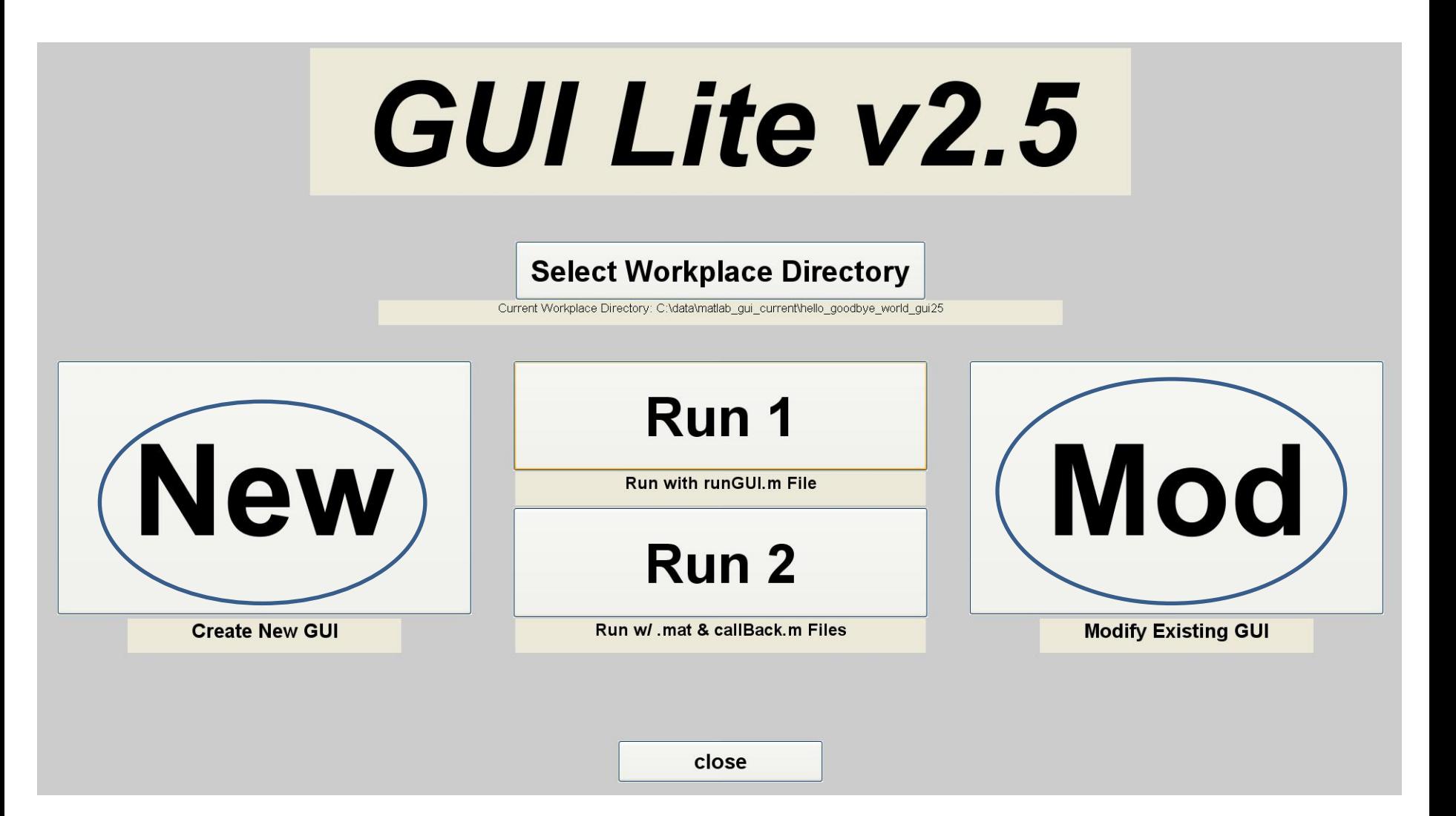

#### **GUI26 Creation for 'hello\_goodbye\_world'**

- run the program 'runGUI.m' and click on the 'New' button
- enter values for the number of panels (2), number of graphics panels (0), number of text boxes (1), and number of buttons (3)
- enter the name for the GUI .mat file ('hello\_goodbye\_world')
- automatically create the set of GUI objects specified above, using the mouse cursor to define the range and properties of each object (this step is guided by the program 'runGUI.m'
- the resulting specifications for the GUI are automatically saved in the designated .mat file, 'hello\_goodbye\_world.mat'
- edit the Callbacks routine, 'Callbacks\_hello\_goodbye\_world\_GUI26.m', by entering the MATLAB code for the graphics panels, text boxes and button  $\frac{1}{11}$

#### **GUI26 Callback Code – Button 1**

% Callback for button 1 – print out message Hello World function button1Callback(h,eventdata);

% title box stitle1=strcat('Hello World Using GUI2.5'); set(titleBox1, 'String', stitle1); set(titleBox1, 'FontSize', 25);

 % uiwait(msgbox('Hello World!', 'Message1', 'modal')); waitfor(errordlg('Hello World','Message1')); return;

end

## **GUI26 Callback Code – Button 2**

% Callback for button 2 – print out message Hello World function button1Callback(h,eventdata);

% title box stitle1=strcat('Goodbye World Using GUI2.5'); set(titleBox1, 'String', stitle1); set(titleBox1, 'FontSize', 25);

 % uiwait(msgbox('Goodbye World!', 'Message1', 'modal')); waitfor(errordlg('Hello World','Message1')); return;

end

### **GUI26 Callback Code – Button 3**

% Callback for button3 -- Close GUI function button3Callback(h,eventdata);

```
% title box
   stitle1=strcat('Close GUI');
   set(titleBox1,'String',stitle1);
   set(titleBox1,'FontSize',25);
```
 uiwait(msgbox('Closing GUI','Message2','modal')); % waitfor(errordlg('Closing GUI','Message2')); % return;

```
 display Goodbye
   close(gcf);
end
```
[hello\\_goodbye\\_world](../../../../matlab_central_ucsb1/hello_goodbye_world/hello_goodbye_world_GUI26.m)

```
run:
    hello_goodbye_world_GUI26.m
directory: 
    hello_goodbye_world
```
# **hello\_goodbye\_world**

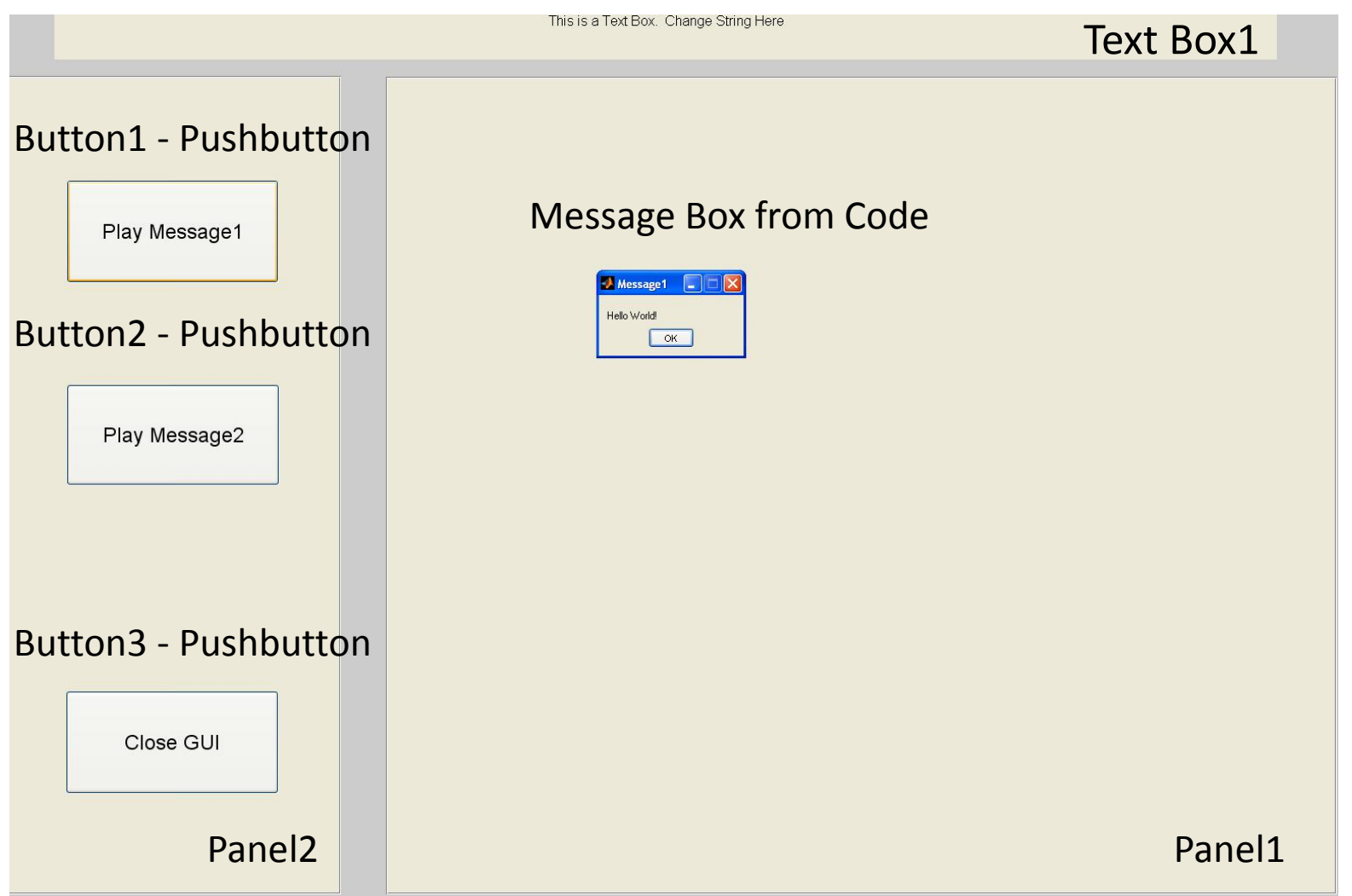

### **hello\_goodbye\_world – GUI Modifications**

- Run program 'runGUI.m' to bring up GUI Lite 2.6 editor
- Choose Mod (modify) and select GUI file 'hello\_goodbye\_world.mat' for editing
- Choose 'Move & Resize Feature' option
- Choose 'Button' option
- Left click inside button to be modified
- Choose new button coordinates by using graphics cursor to identify lower left and upper right corners of modified button
- Click 'Save GUI' button
- Iterate on other buttons
- Click 'Quit' option to terminate GUI Lite 2.6 editor

#### **GUI Lite 26 Edit Screen**

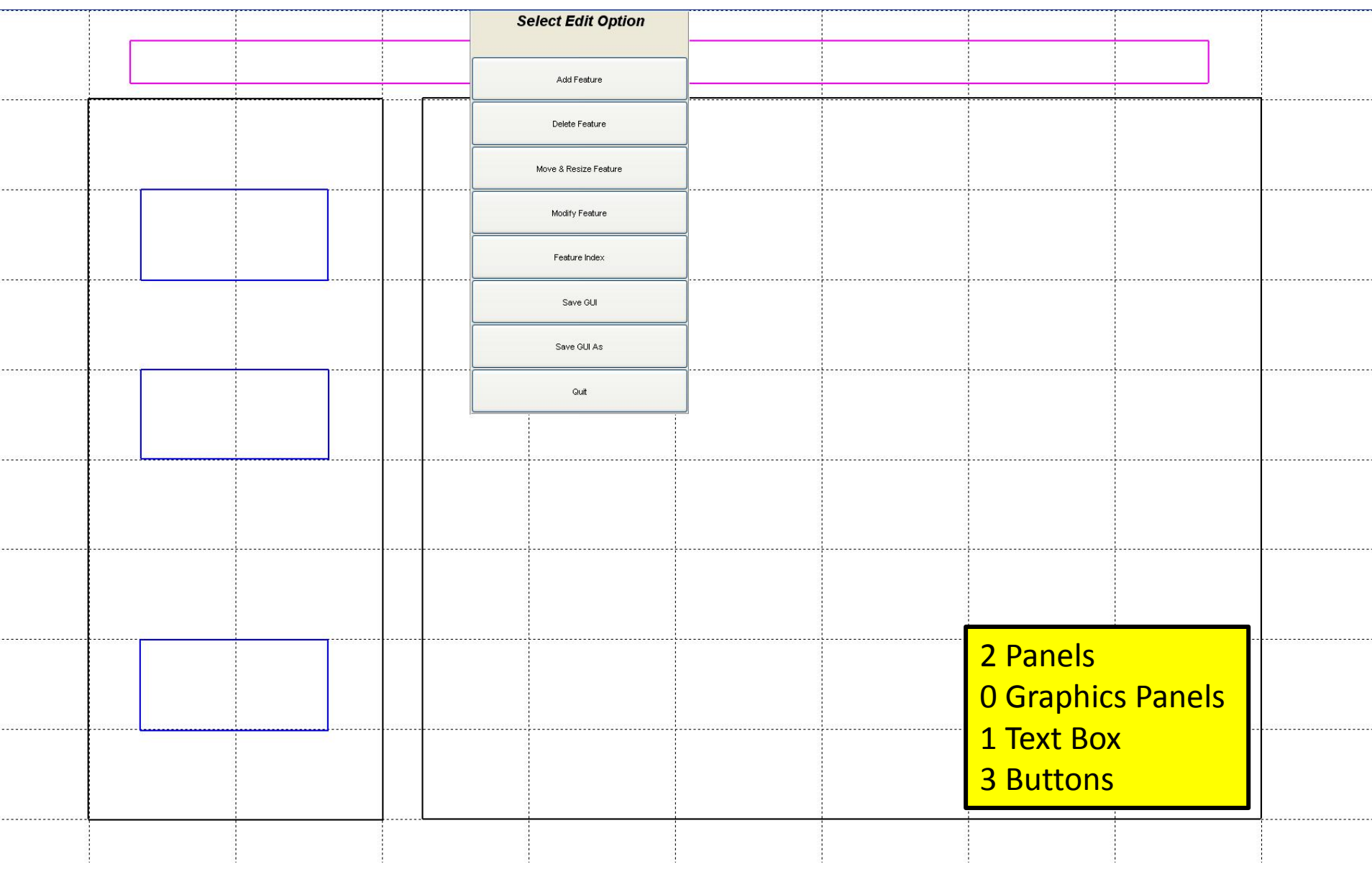

#### **GUI LITE 2.6 Edit Screen**

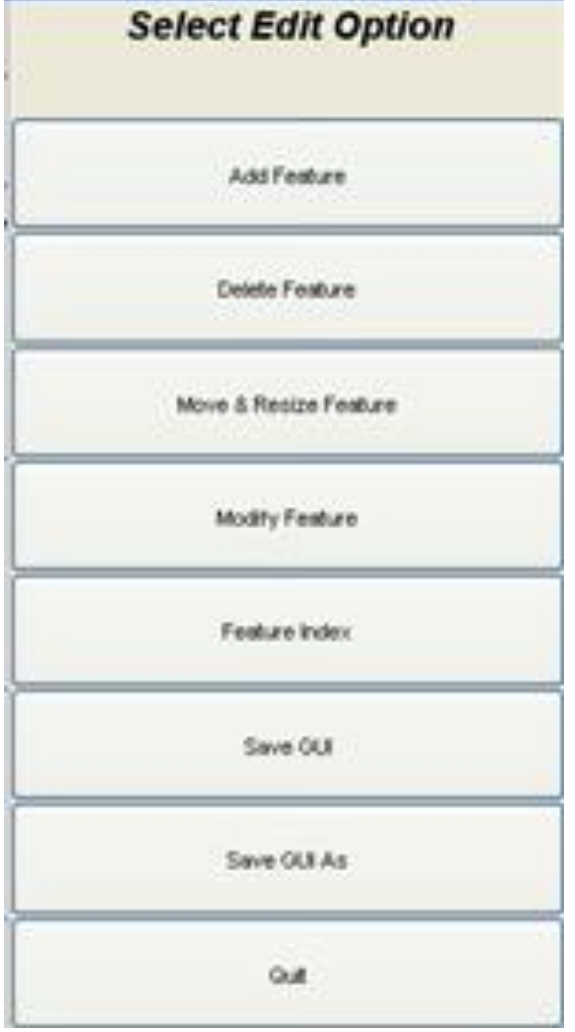

*Add Feature*

*Delete Feature*

*Move & Resize Feature*

*Modify Feature*

*Feature Index*

*Save GUI*

*Save GUI As*

#### *Quit*

hello goodbye world GUI26.m.

#### [runGUI.m](../../../../matlab_central_ucsb1/GUI_LITE_26/runGUI.m)

## **GUI Lite 2.6 Features**

- separates GUI design from Callbacks for each GUI element
- provides a versatile editor for modifying GUI elements without impacting the Callback actions
- provides a GUI element indexing feature that enables the user to identify GUI elements with the appropriate Callback elements

# **Missing GUIDE Features**

- radio button
- check box
- listbox
- toggle button
- table
- axes
- button group
- active X control
- are the missing features of value?
- do we need these features?
- can we create the desired set of speech processing exercises without these features?
- can we add these features to the GUI LITE editor?

## **Pyramid of Learning**

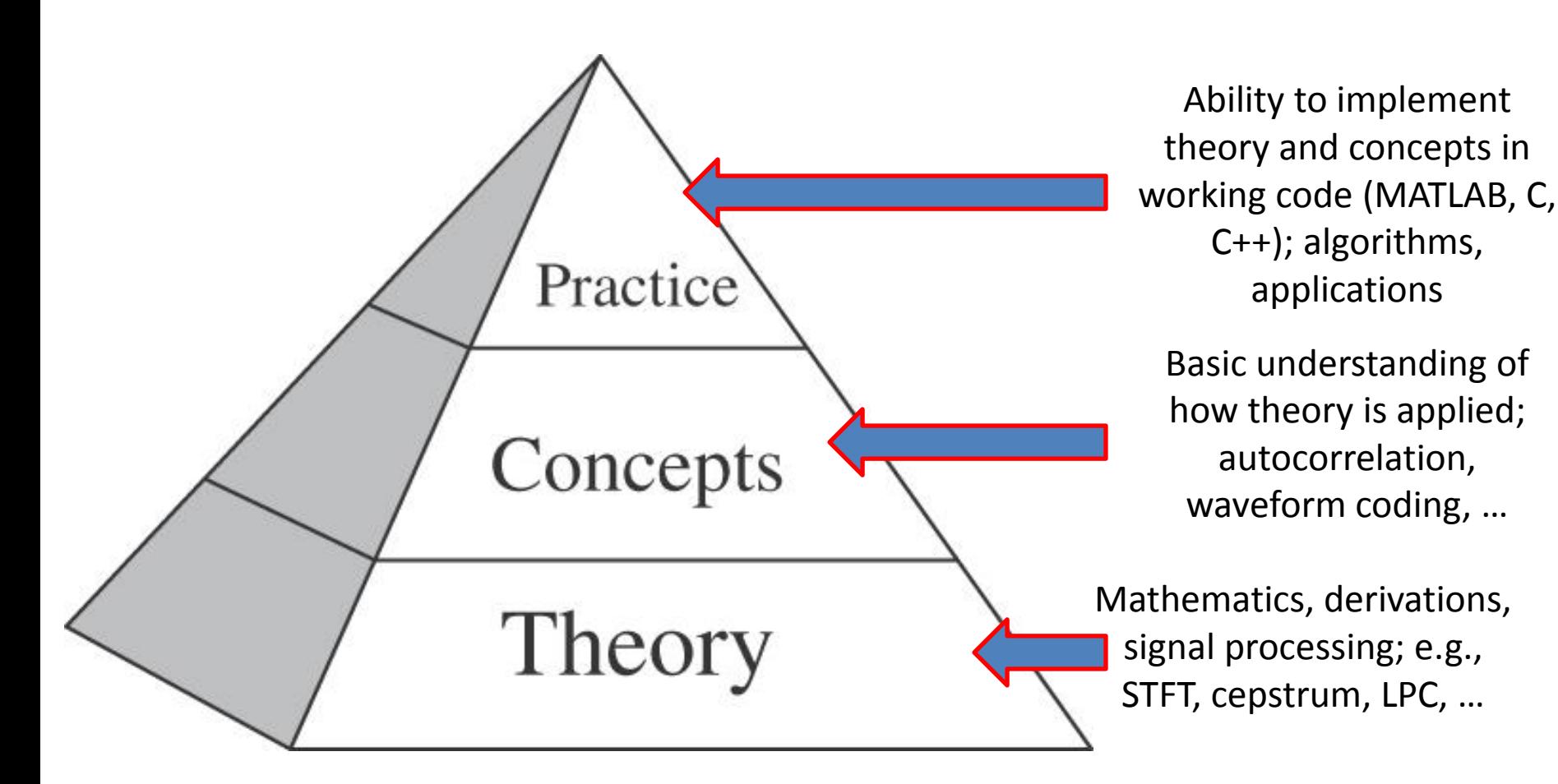

#### **Need to understand speech processing at all three levels**

#### **The Speech Stack**

*Speech Applications —* **coding, synthesis, recognition, understanding, verification, language translation, speed-up/slow-down**

*Speech Algorithms***— speech-silence (background), voiced-unvoiced, pitch detection, formant estimation**

*Speech Representations* **— temporal, spectral, homomorphic, Linear Prediction Coding**

*Fundamentals* **— acoustics, linguistics, pragmatics, speech production/perception**

Basics – read/write speech/audio files; display speech files; play files

### **MATLAB Exercise Categories**

- Basic MATLAB Functions for handling speech and audio files
- Advanced MATLAB Functions for Speech Processing

### **MATLAB Exercise Categories**

- The speech processing exercises are grouped into 5 areas, namely:
	- **Basics** of speech processing using MATLAB (5)
	- **Fundamentals** of speech processing (6)
	- **Representations** of speech in time, frequency, cepstrum and linear prediction domains (22)
	- **Algorithms** for speech processing (7)
	- **Applications** of speech processing (17)

#### **Basic Functionality**

- **read a speech file** (i.e., open a .wav speech file and read the speech sample into a MATLAB array)
- **write a speech file** (i.e., write a MATLAB array of speech samples into a .wav speech file)
- **play a MATLAB array** of speech samples as an audio file
- \* **play a sequence of MATLAB arrays of speech samples** as a sequence of audio files
- **record a speech file** into a MATLAB array
- **plot a speech file** (MATLAB array) as a waveform using a strips plot format
- \* **plot a speech file** (MATLAB array) as one or more 4-line plot(s)
- **convert the sampling rate** associated with a speech file (MATLAB array) to a different (lower/higher) sampling rate
- **lowpass/highpass/bandpass filter** a speech file (MATLAB array) to eliminate DC offset, hum and low/high frequency noise
- **plot a frame of speech** and its associated spectral log magnitude
- **plot a spectrogram** of a speech file (MATLAB array)
- \* **plot multiple spectrograms** of one or more speech files (MATLAB arrays)

#### **Read a Speech File into a MATLAB Array**

- [xin, fs, nbits] = wavread(filename);
- $[xin, fs] = loadway(filename);$ 
	- filename is ascii text for a .wav-encoded file which contains a speech signal encoded using a 16-bit integer format
	- xin is the MATLAB array in which the speech samples are stored (in double precision format)
	- fs is the sampling rate of the input speech signal
	- nbits is the number of bits in which each speech sample is encoded (16 in most cases)
	- program wavread scales the speech array, xin, to range −1≤xin≤1, whereas loadwav preserves sample values of the speech file and hence array xin is scaled to range −32768≤xin≤32767
- $[xin1, fs, nbits] = wavread('s5.wav');$
- $[xin2, fs] = loadway('s5.wav');$

#### **Read a Speech File into a MATLAB Array**

- % test\_wavread.m
- % test waveread function
- %
- % read speech samples from file 'test\_16k.wav' into array x1 using wavread
- % routine
- filein='test\_16k.wav';
- [x1,fs1,nbits]=wavread(filein);
- •
- % print out values of fs1, nbits, wavmin1, wavmax1
- wavmin1= $min(x1)$ ;
- $wavmax1=max(x1);$
- fprintf('file: %s, wavmin/wavmax: %6.2f %6.2f, fs1: %d, nbits: %d \n',…
- filein,wavmin1,wavmax1,fs1,nbits);
- •
- % read speech samples from same file into array x2 using loadwav routine
- [x2,fs2]=loadwav(filein);
- •
- % print out values of fs2, nbits, wavmin2, wavmax2
- wavmin2=min(x2);
- wavmax $2=$ max $(x2)$ ;
- fprintf('file: %s, wavmin/wavmax: %d %d, fs2: %d \n',...
- filein,wavmin2,wavmax2,fs2);

#### Terminal Display:

file: test\_16k.wav, wavmin/wavmax: -1.00 1.00, fs1: 16000, nbits: 16 file: test\_16k.wav, wavmin/wavmax: -32768 32767, fs2: 16000 <sup>28</sup>

#### **Write a Speech Array into a Speech File**

- wavwrite(xout, fs, nbits, filename);
- savewav(xout, filename, fs);
	- xout is the MATLAB array in which the speech samples are stored
	- fs is the sampling rate of the output speech signal
	- nbits is the number of bits in which each speech sample is encoded
	- filename is the ascii text for the .wav-encoded file in which the MATLAB signal array is to be stored
	- for wavwrite the MATLAB array xout needs to be scaled to the range −1≤xin≤1 whereas for savewav the MATLAB array xout needs to be scaled to the range −32768≤xout≤32767
- wavwrite(xin1, fs, 's5out.1.wav');
- savewav(xin2, 's5out.2.wav', fs);

# **Play a Speech File**

- sound(x, fs);
- soundsc(x, fs);
	- for sound the speech array, x, must be scaled to the range −1≤x≤1
	- for soundsc any scaling of the speech array can be used
	- fs is the sampling rate f the speech signal
- $[xin, fs] = loadway('s5.wav');$  % load speech from s5.wav;
- xinn = xin/abs(max(xin)); % normalize to range of  $-1$  to 1;
- sound(xinn, fs); % play out normalized speech file;
- soundsc(xin, fs); % play out unnormalized speech file;

# **Play Multiple Speech Files**

- \*play multiple files.m;
	- sequence of filenames read in via filelist, keyboard or file search
- Example of usage to play out 3 speech files in sequence:
	- kbe=filename entry via filelist(2), keyboard(1), or file search(0):1; % keyboard chosen
	- N=number of files to be played in a group:3; % play out 3 files
	- i=1; filename: s1.wav;
	- i=2; filename: s2.wav;
	- i=3; filename: s3.wav

## **Play Multiple Speech Files**

• test\_play\_files.m

– play the following sequence of files:

s2.wav s3.wav s4.wav s5.wav s6.wav

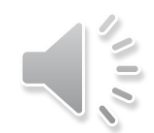

play multiple files GUI26.m

## **Record Speech into MATLAB Array**

• record speech.m (calls MATLAB function audiorecorder.m, formally wavrecord.m)

- function y=record speech(fs, nsec);
	- fs: sampling frequency
	- nsec: number of seconds of recording
	- y: speech samples array normalized to peak of 32767

#### **Display Speech Waveform**

**Strips Plot 4-Line Plots**

**Basics** 

## **Zoom Waveform Strips Plot**

- Plotting and examining speech/audio waveforms is one of the most useful ways of understanding the properties of speech and audio signals.
- This MATLAB Exercise displays a speech/audio waveform as a single running plot of samples (called a Strips Plot).
- Exercise plots from designated starting sample to designated ending sample, with a user-specified number of samples/line.
- Zoom feature to select region of signal for display.
- Plots use either samples or seconds, as specified by the user.

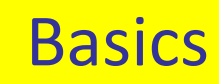

#### **Waveform Strips Plot**

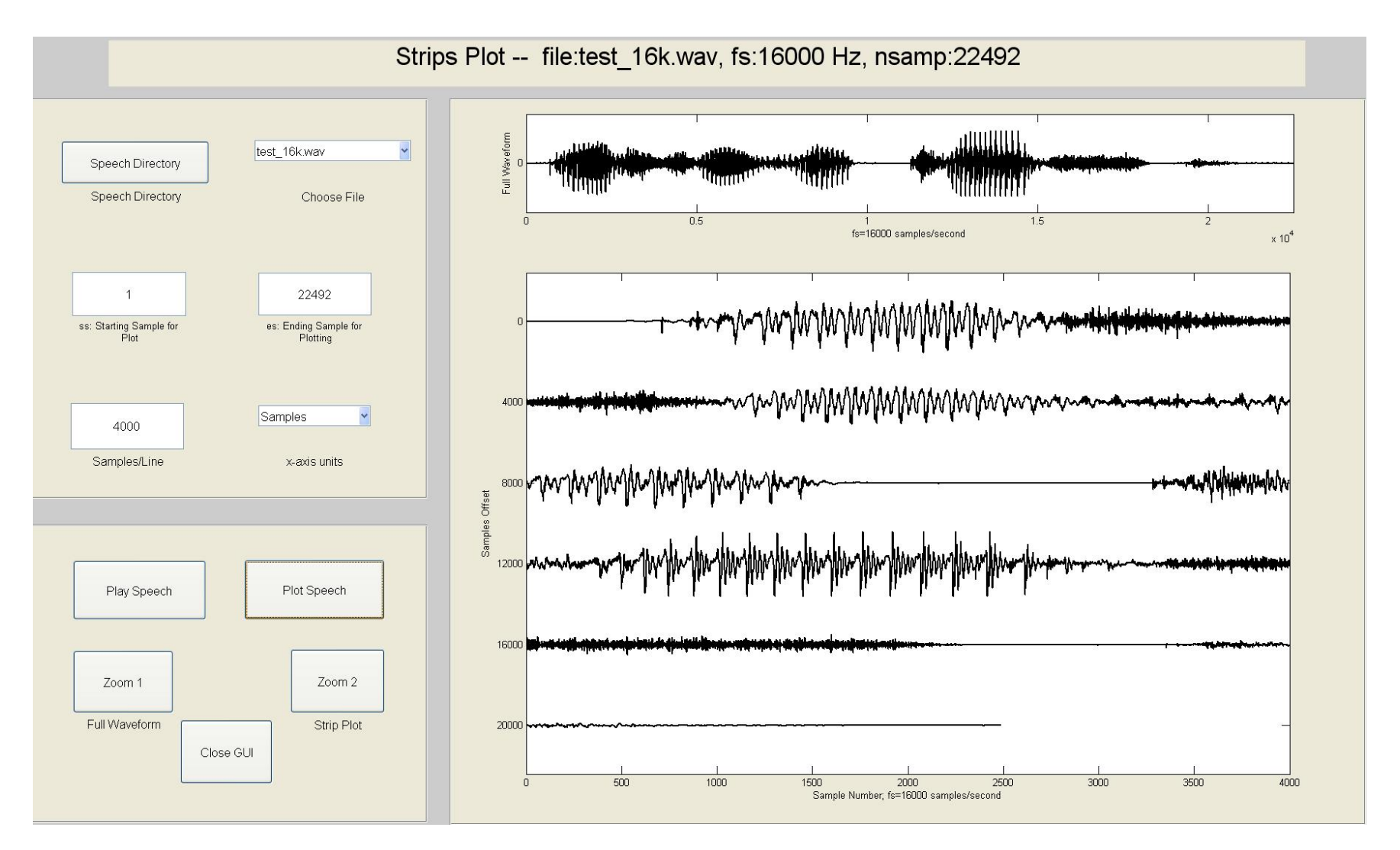

**Basics** 

## **Waveform Strips Plot – Zoom 1**

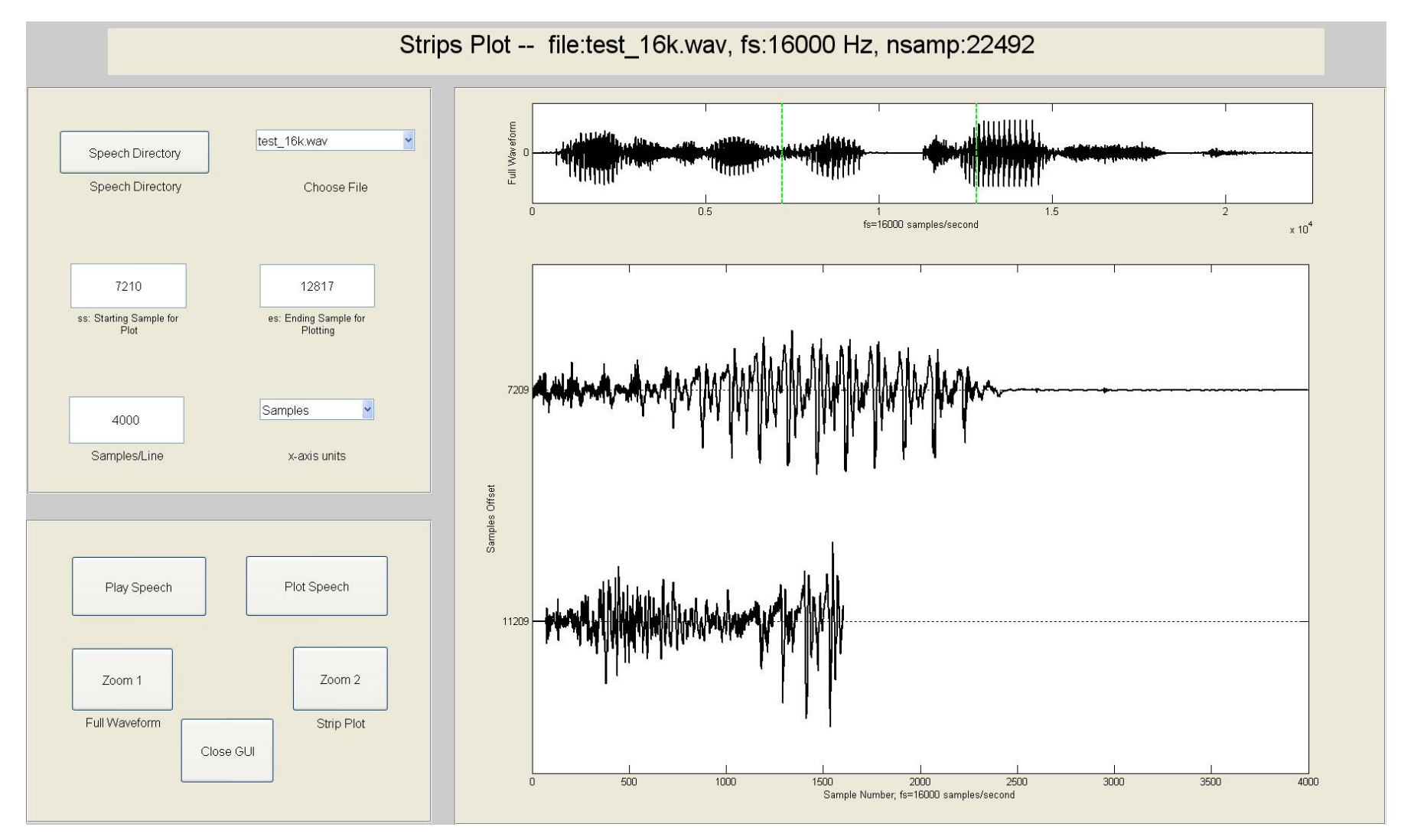

**Basics** 

## **Waveform Strips Plot – Zoom 2**

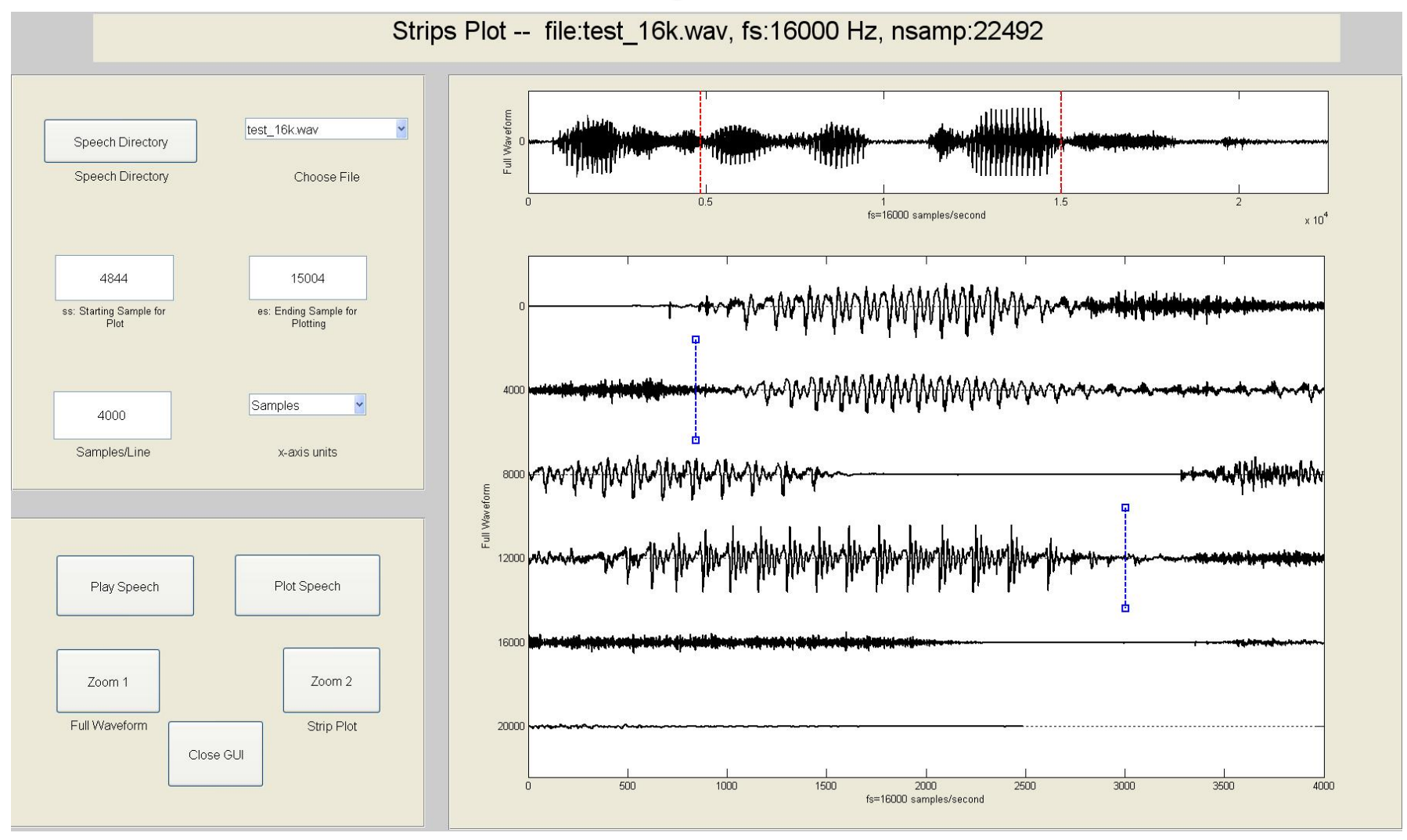

[zoom\\_strips\\_plot\\_GUI25.m](../../../../matlab_central_ucsb1/zoom_strips_plot/zoom_strips_plot_GUI25.m)

## **\*Plot Speech Using 4-Line Plot**

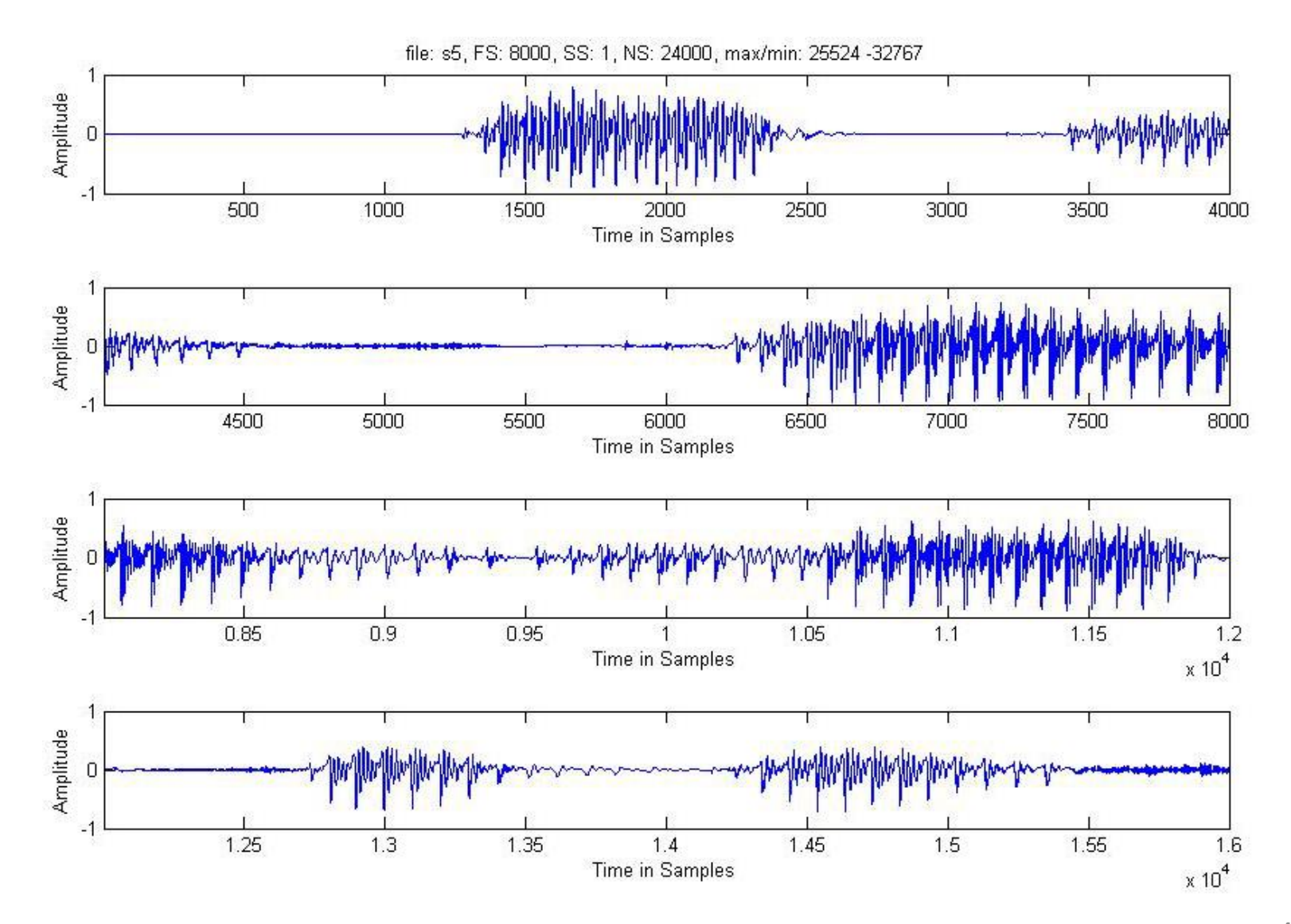

# **Sampling Rate Conversion**

- $y =$  srconv(x, fsin, fsout);
	- x: input speech array;
	- fsin: input speech sampling rate;
	- fsout: desired speech sampling rate;
- Example:
	- $-$  [xin, fsin] = loadwav('s5.wav'); % fsin=8000;
	- fsout = 10000; % desired sampling rate;
	- $-y =$  srconv(xin, fsin, fsout);

## **Sampling Rate Conversion**

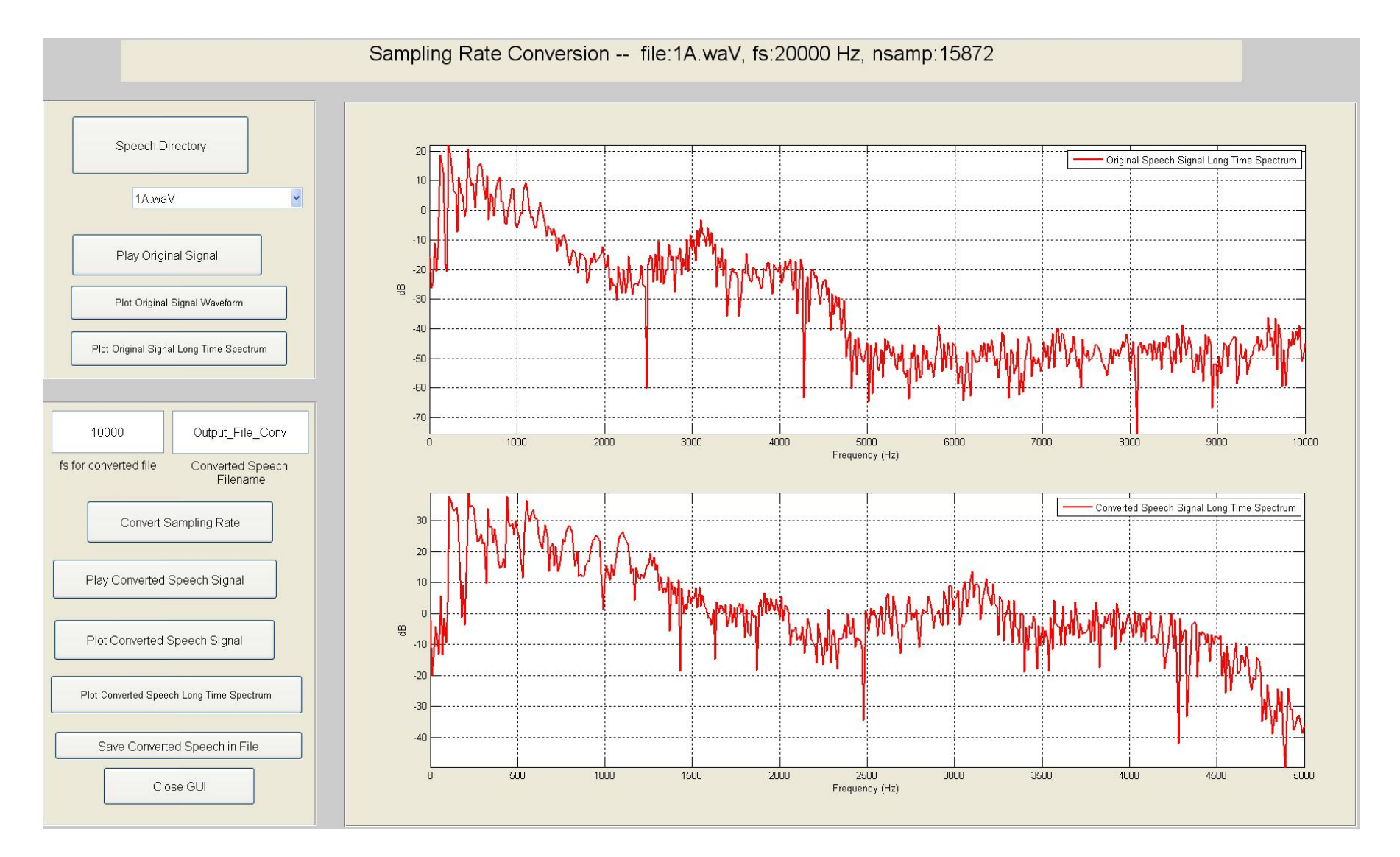

[SRC\\_GUI25.m](../../../../matlab_central_ucsb1/SRC/SRC_GUI25.m)

**Basics** 

#### **Basics**

#### **Frame-Based Spectrums**

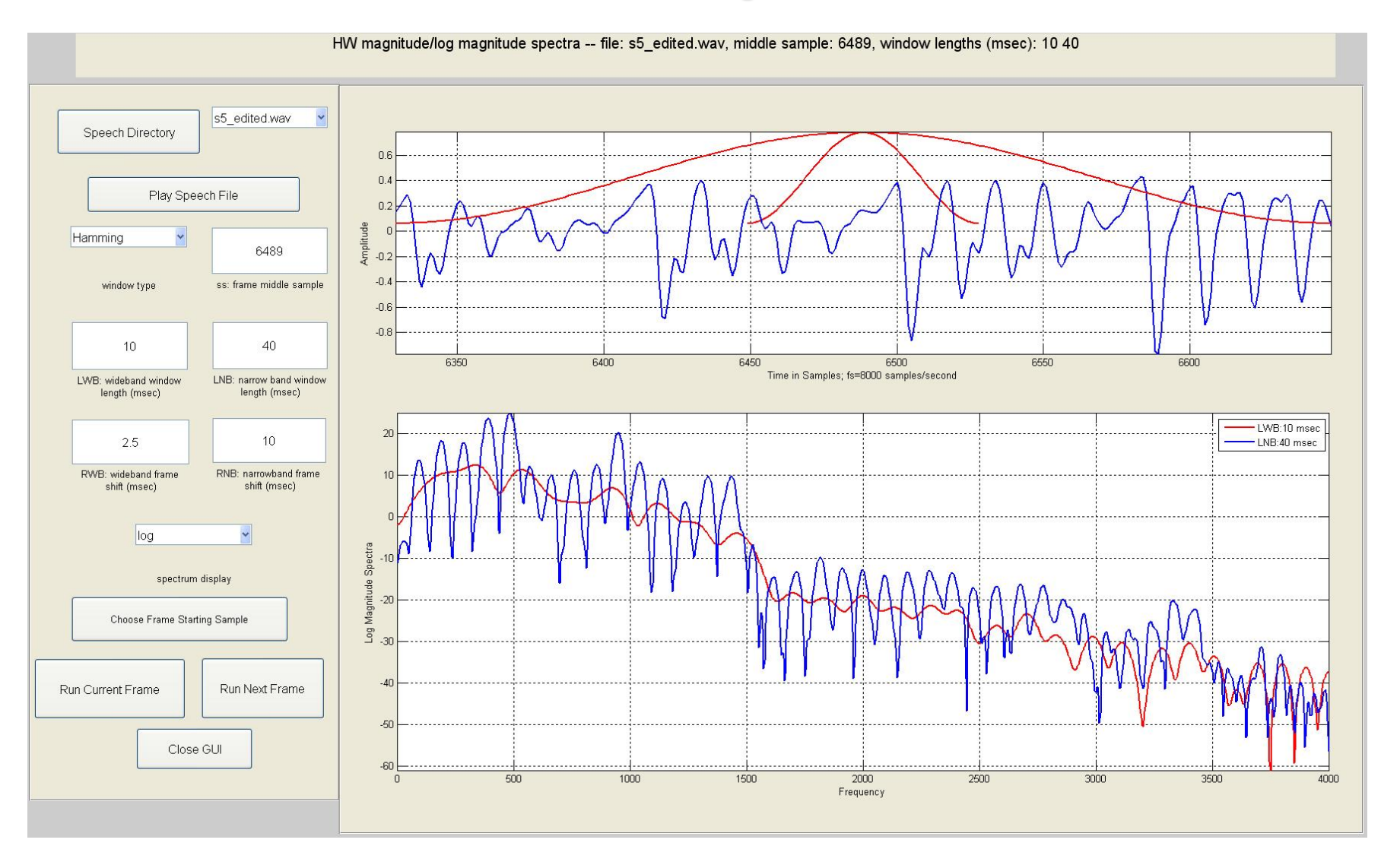

#### [NB\\_WB\\_spectra\\_GUI25.m](../../../../matlab_central_ucsb1/NB_WB_spectra/NB_WB_spectra_GUI25.m)

#### **Wideband/Narrowband Spectrogram**

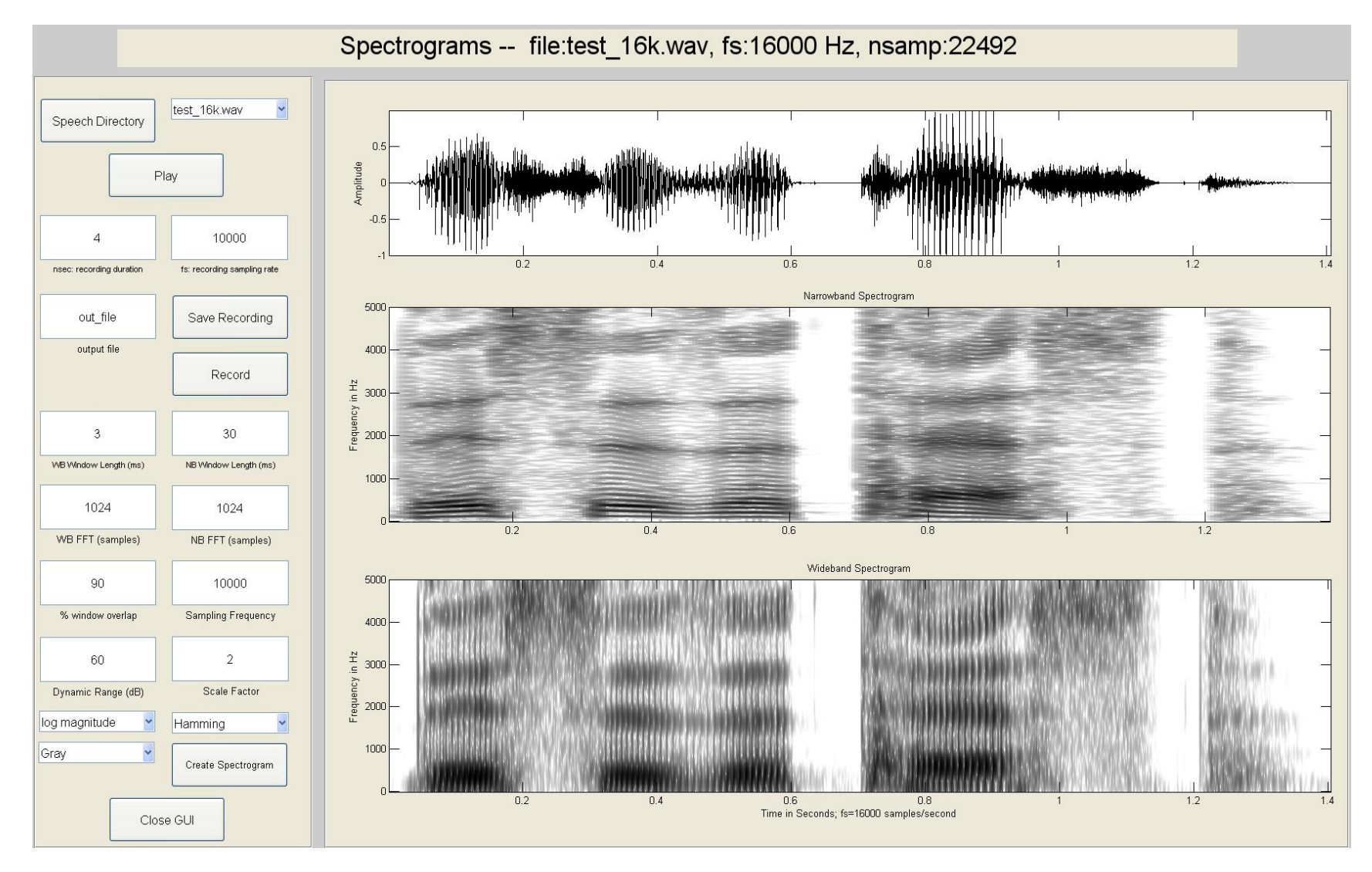

#### [Spectrogram\\_GUI25.m](../../../../matlab_central_ucsb1/Spectrogram/Spectrogram_GUI25.m)

**Basics** 

## **\*Plot Multiple Spectrograms**

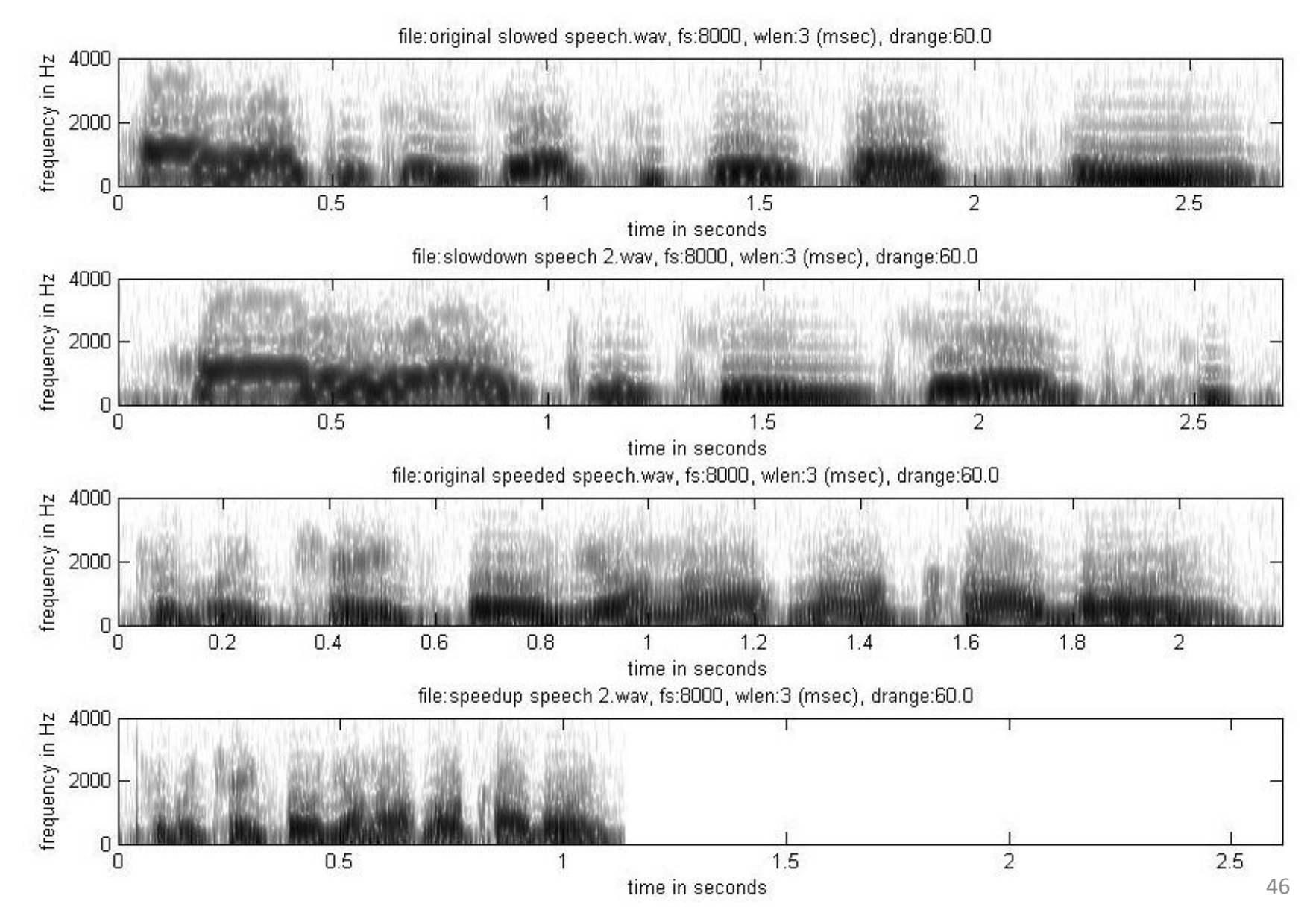

#### **Fundamentals**

- 2-tube vocal tract model
- 3-tube vocal tract model
- p-tube vocal tract model
- glottal pulse model and spectrum
- composite vocal tract model and spectrum
- ideal vocal tract model and spectrum

### **Representations**

#### • **time domain exercises**

– windows; features; autocorrelation estimates; amdf

#### • **frequency domain exercises**

– phase/magnitude; overlap-add windows; WSOLA

#### • **cepstral domain exercises**

– analytical cepstrum; single pole cepstrum; FIR sequence cepstrums; cepstrum aliasing; cepstrum liftering; cepstral waterfall

#### • **linear prediction exercises**

– LPC frames; LPC error; LPC varying p; LPC varying L; LSP roots; plot roots

# **Algorithms**

- endpoint detector
- Voiced-Unvoiced-Background estimation method
- autocorrelation pitch detector
- log harmonic spectral waterfall plots
- cepstral pitch detector
- SIFT pitch detector
- formant estimation method

# **Applications – Part 1**

- Speech waveform coding;
	- statistical properties of speech; quantization characteristics of a B-bit uniform or mu-law compressed and quantized speech file; uniform quantization; mu-law compression; mu-law quantization; Signal-to-Noise Ratio (SNR) of uniform and mu-law quantizers
- Automatic Gain Control (AGC)
- Adaptive Differential Pulse Code Modulation (ADPCM) waveform speech coder
- Vector Quantizer (VQ); VQ Cells
- Synthetic vowel synthesizer

## **Applications – Part 2**

- LPC error synthesis
- LPC vocoder
- Play pitch period contour
- Two-Band subband coder
- Phase Vocoder
- Isolated, speaker-trained, digit recognizer

# **Speech Processing Exercises**

- Search for MATLAB Central using local browser
- Click on file exchange; search for speech processing exercises
- Create a directory in which the various speech processing apps and data folders will be placed (e.g., speech\_apps); use the full path in the pathnew routine (see below); e.g., C:\data\speech\_apps
- If loading one or more speech processing exercises, download the following:
	- Read Me which explains the downloading process
	- pathnew matlab central which links a set of functions and several data sets to the current path including:
		- runGUI the set of files for creation of GUIs for the various speech apps
		- speech\_files set of files used to demonstrate matlab apps capabilities
		- functions  $Irr$  set of matlab functions used by the various matlab apps
		- high pass filter signal filtering function for speech signals
		- isolated digit files training and testing files for isolated digit recognition
		- cepstral coefficients used for vector quantization matlab app
- Be sure to put each of the downloaded folders in the chosen directory so that the path links will be consistent

### **Summary**

- Set of about 60 MATLAB speech processing exercises
- Exercises aligned with distinct sections in the textbook TADSP by Rabiner/Schafer
- Each exercise has an associated Graphical User Interface created using a GUI LITE program and created expressly for these speech processing exercises
- GUI LITE design and implementation Callbacks are in totally separate code packages